# EMAIL--YAHOOby Francis Chao fchao2@yahoo.com

**IREATER SOUTH BAY PU USERS GRAN** 

WINNERS

**WINdows usERS** 

# Web location for this presentation: http://aztcs.org

Click on "Meeting Notes"

# **SUMMARY**

Yahoo!Mail works great when you access it as "Webmail" from a "Web browser" in a computer. However, getting it to work in an "email client program" such as "Mail", "Outlook..", or "Thunderbird" in a Windows PC or a Mac is a challenge.

# TOPICS

- "Yahoo!Mail" as "Webmail".
- "Yahoo!Email" in a "Email Clent Program" is a Challenge
- Security Breachs at "Yahoo!Email"

## "YAHOO!MAIL" AS "WEBMAIL"

• "Yahoo!Mail" works well when you use any Web browser to go to [http://mail.yahoo.com](http://mail.yahoo.com/)

# "YAHOO!MAIL" AS "WEBMAIL" (continued)

- However, some buttons will usually be missing until you resize the screen using  $Ctrl +$ 
	- Ctrl -
	- $Ctrl =$

"YAHOO!MAIL" AS "WEBMAIL" (continued)

- Every year or two, a "Try the new "Yahoo Mail" will show up and when you click on it, you will find some of the features of "Yahoo!Mail" to be broken:
	- Early in 2017, if you converted to the
	- "new Yahoo Mail", the "Export
	- 7 Contacts" feature was broken.

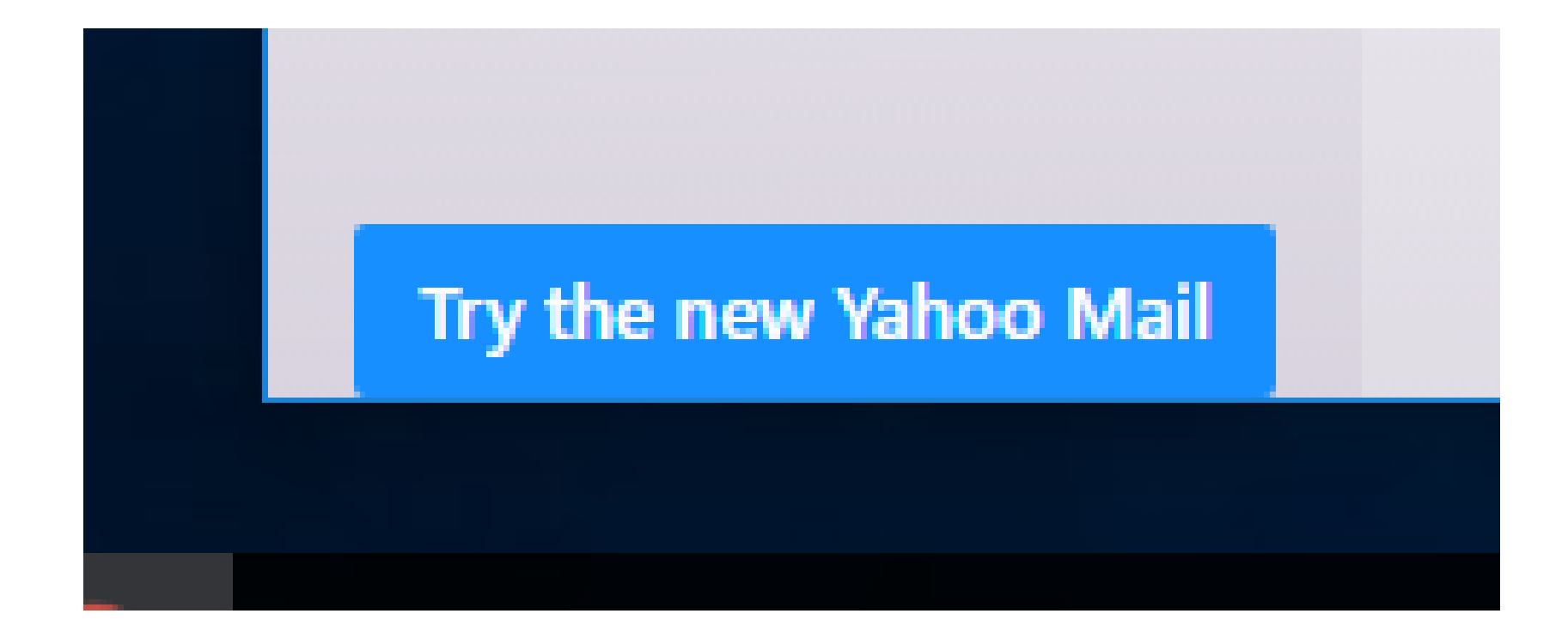

# "YAHOO!MAIL" AS "WEBMAIL" (continued)

- If you convert to the "new Yahoo Mail" and you wish to go back to the original "Webmail" version of "Yahoo!Mail", click on the Settings gear icon. Then click on "Switch to the classic
	- mail".

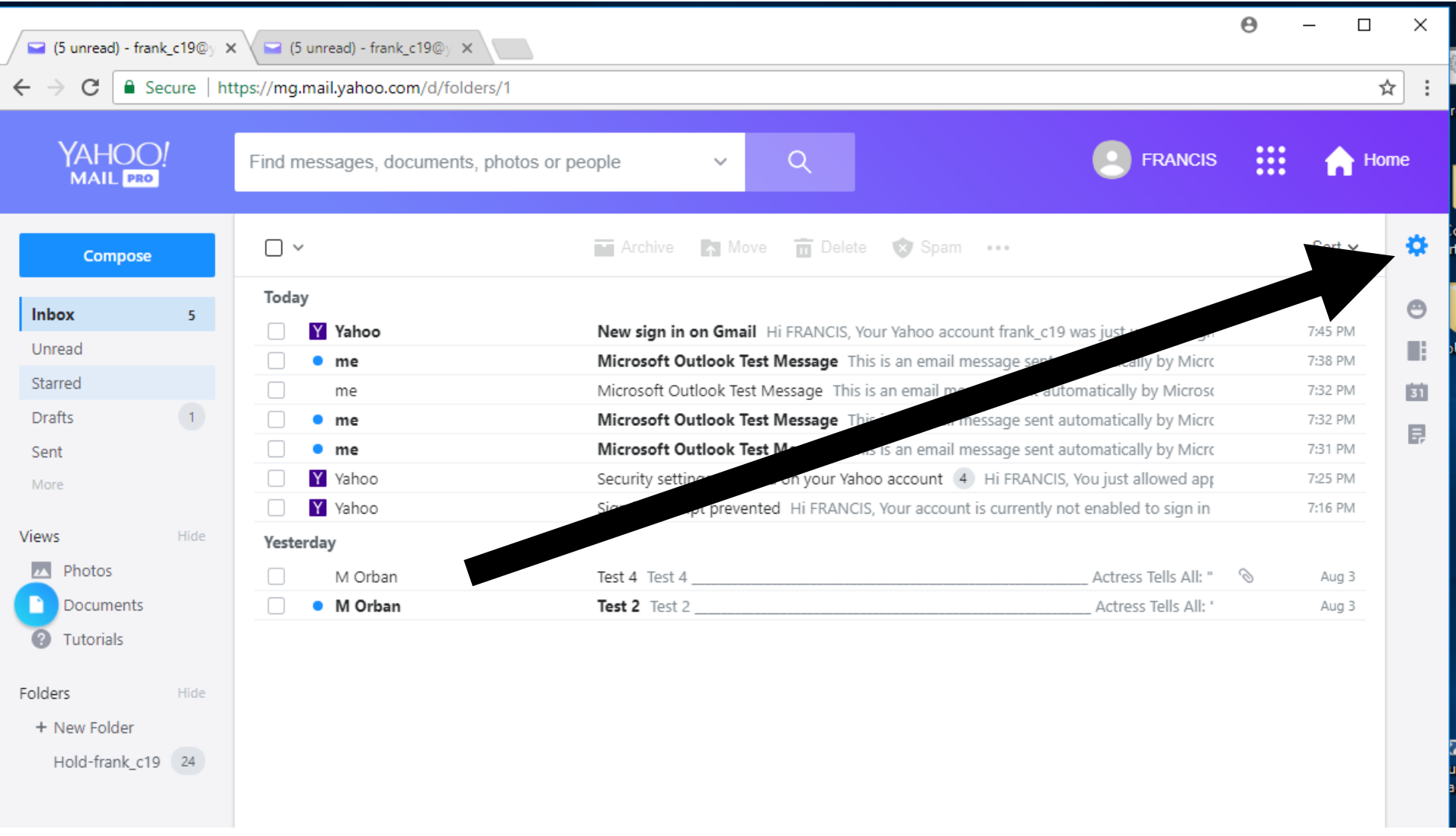

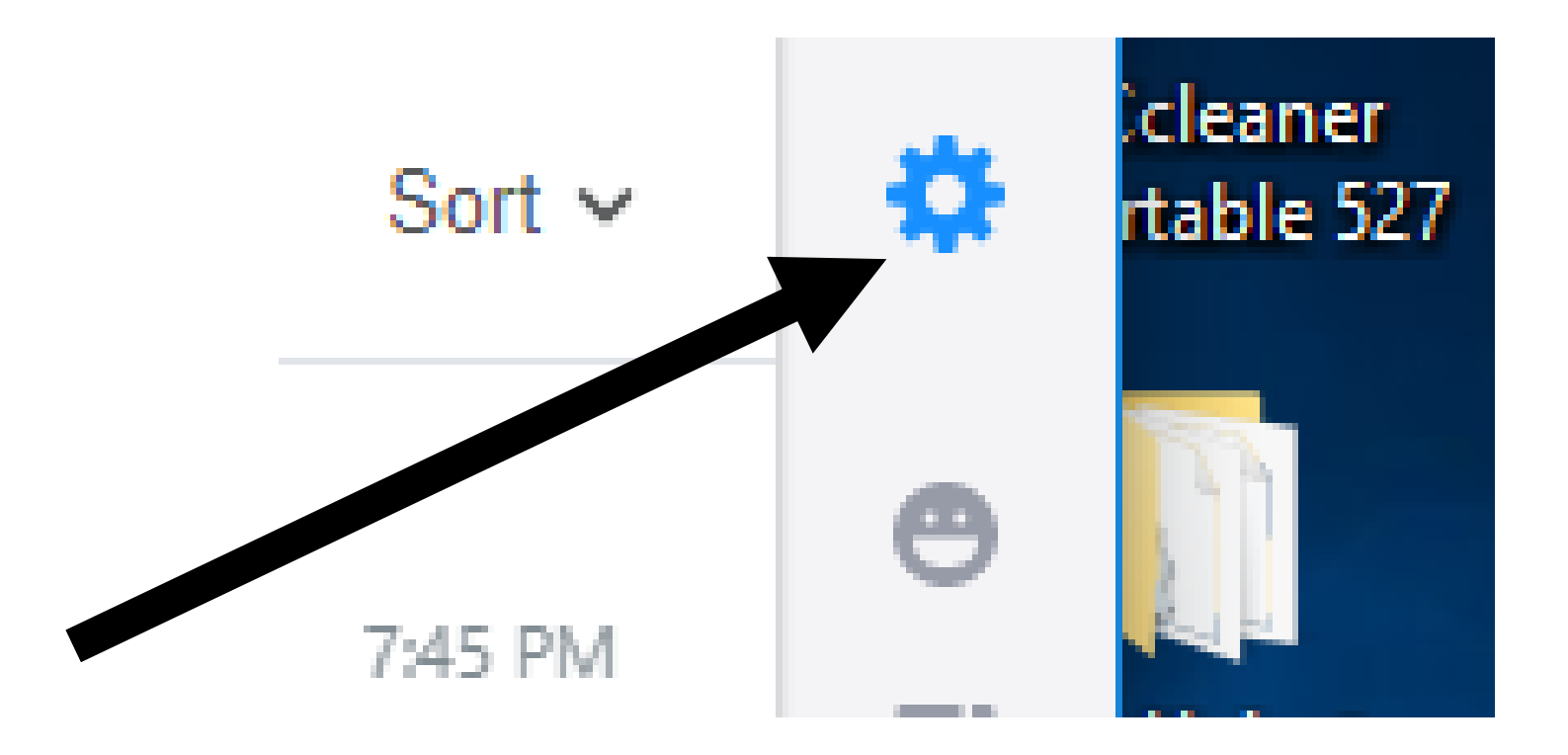

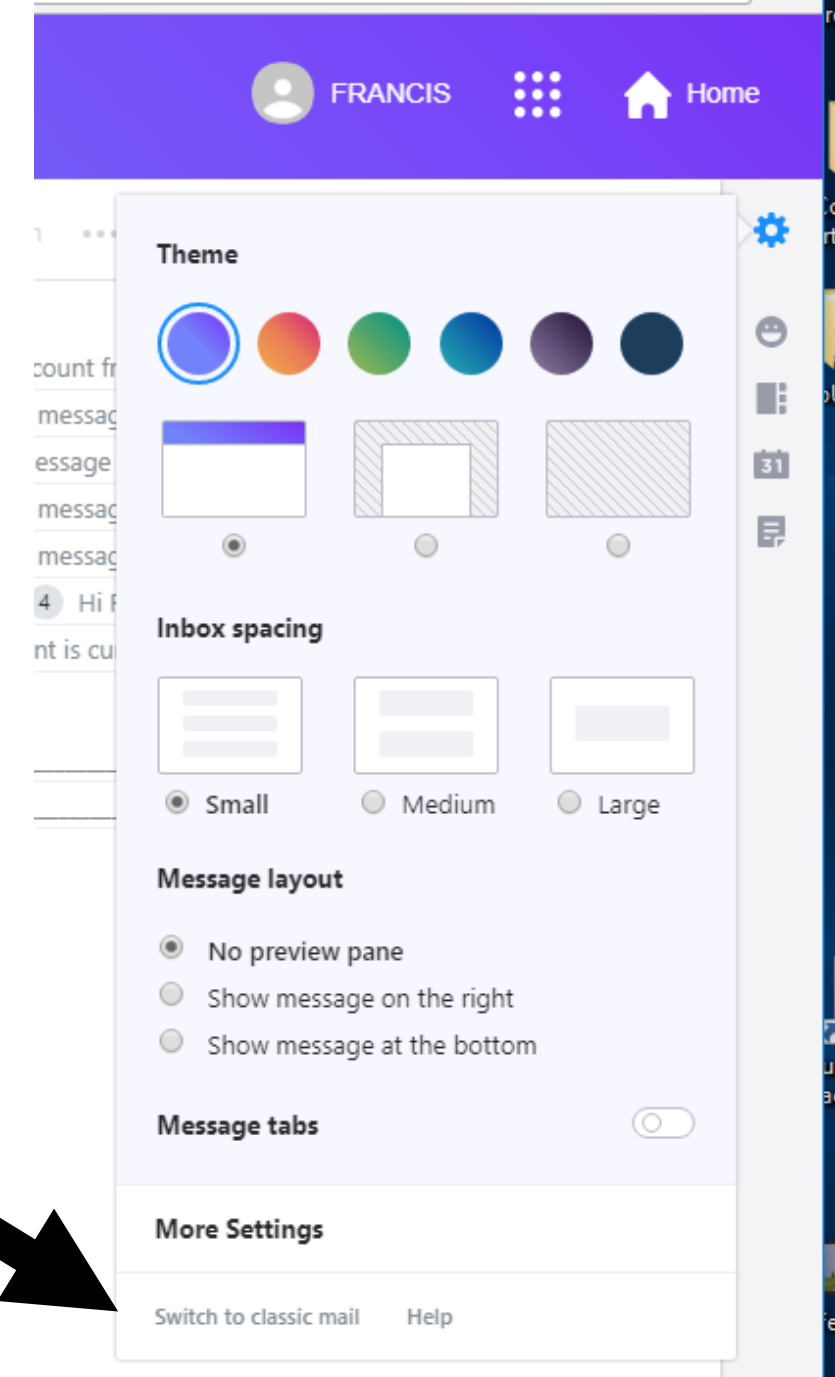

# Switch to classic mail  $\overline{\phantom{a}}$

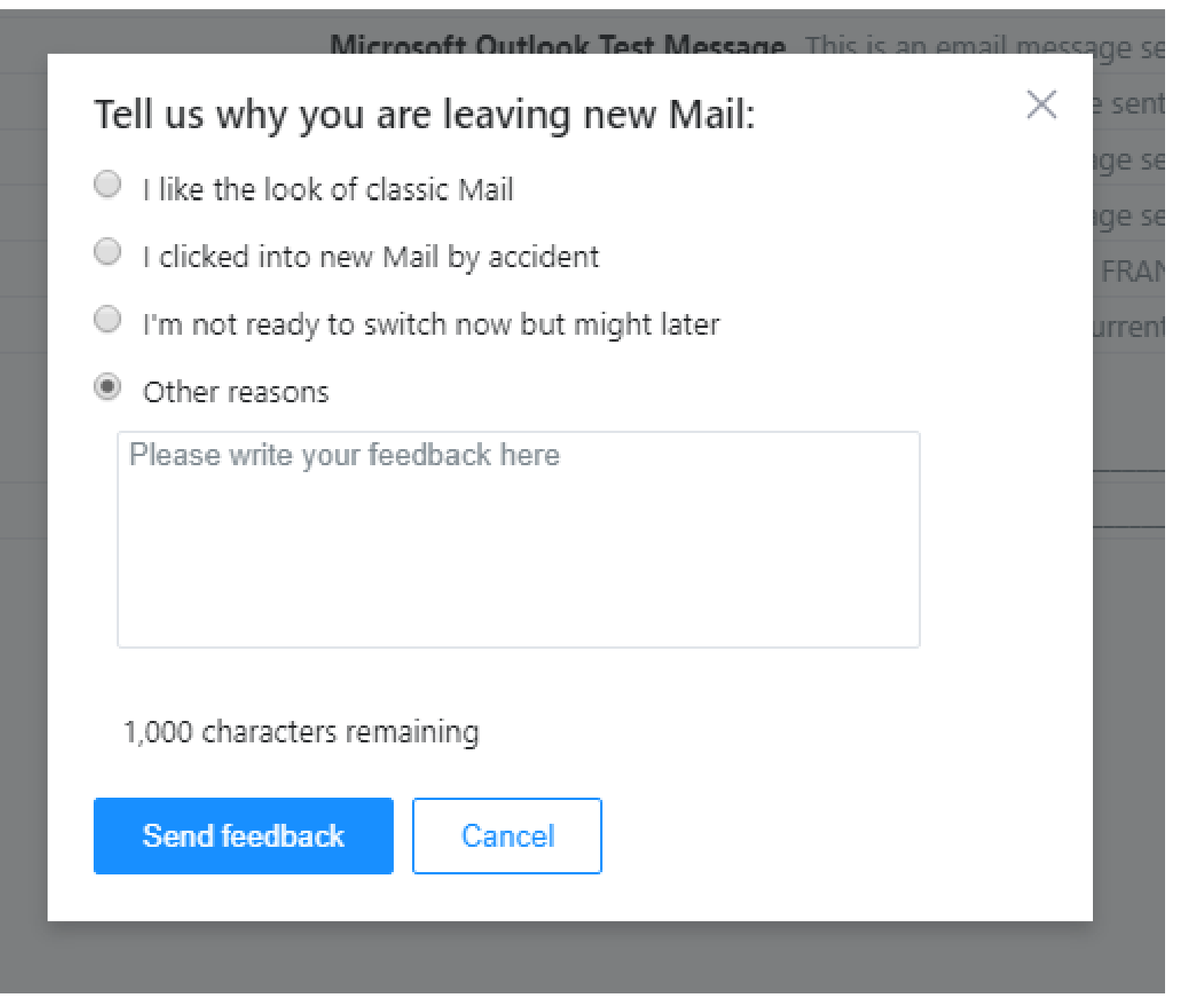

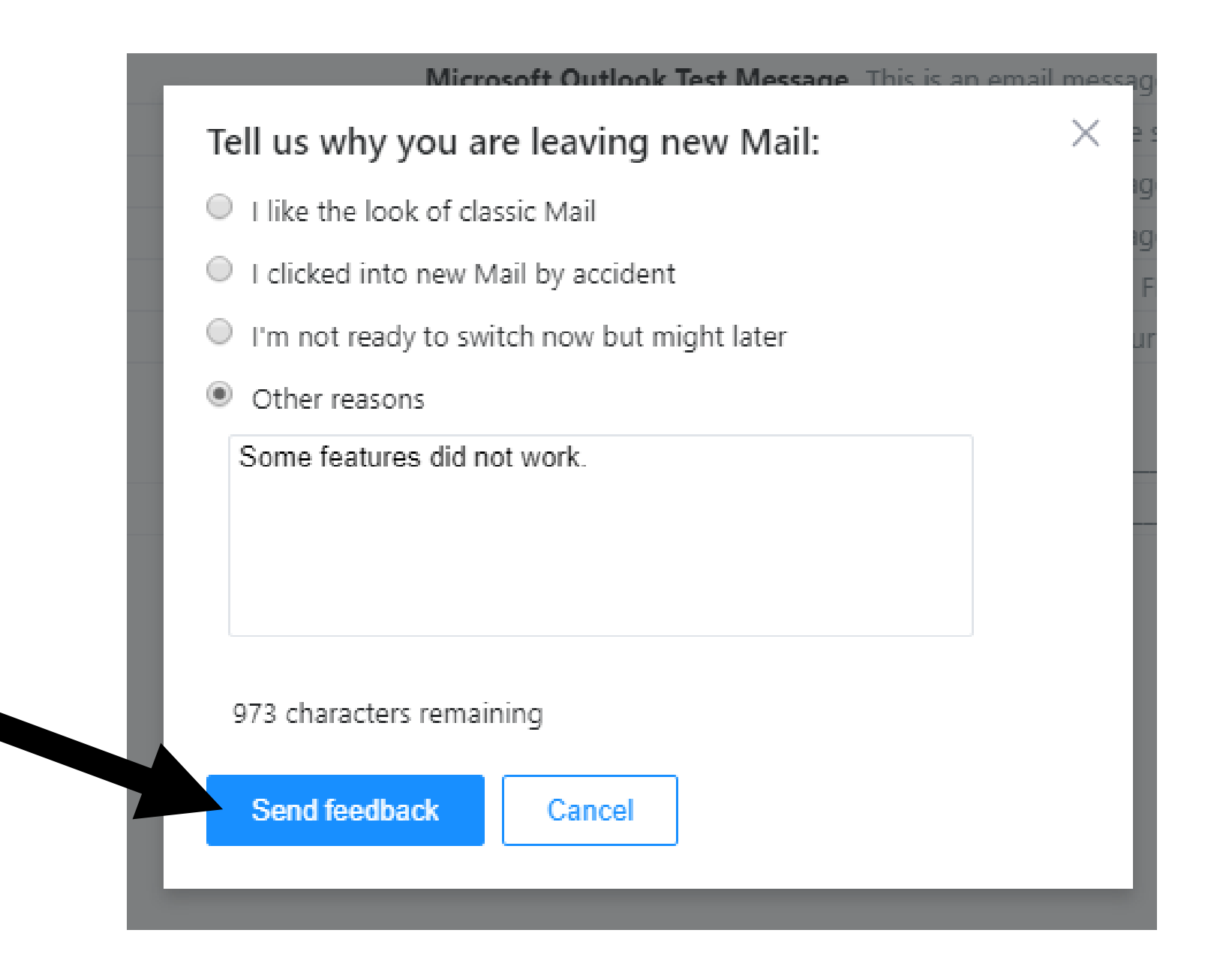

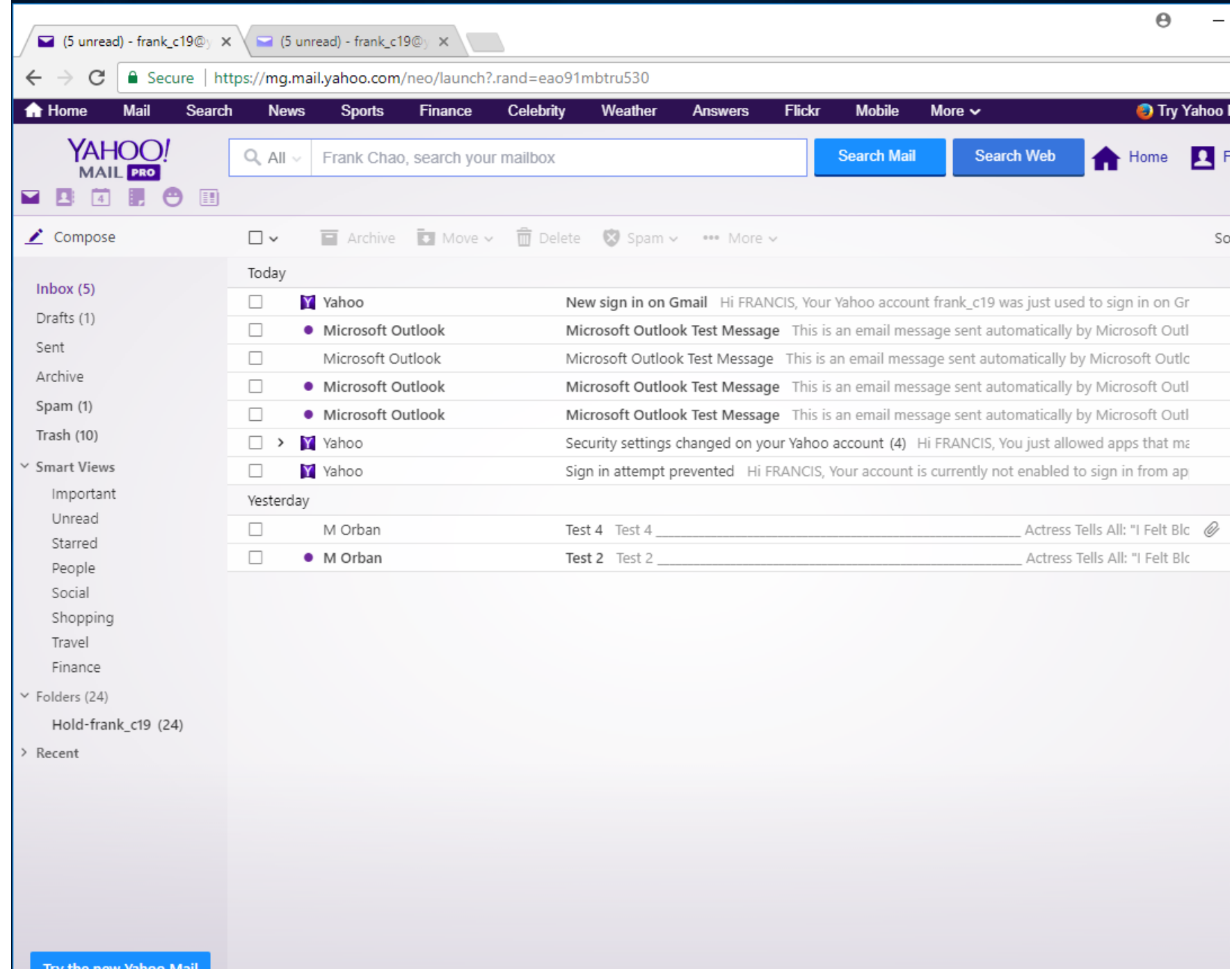

19 • When you first attempt to configure "Yahoo!Mail" inside a "client email program" such as "Outlook.." or "Thunderbird", it will not work and your client email program will be unable to send and receive email through "Yahoo!Mail" and

• "Yahoo" will send you the following email message to the Inbox of your "Yahoo!Email" account:

# YAHOO!

## Hi FRANCIS,

Your account is currently not enabled to sign in from apps that do not meet modern security standards (ex. Older versions of mail and calendar apps such as Outlook). As a result, we prevented a sign in to your Yahoo account (frank c19).

We strongly recommend that you switch to Yahoo's apps such as Yahoo Mail on desktop and mobile and remove your account from all other less secure apps.

If you still want to use an app that uses less secure sign in, go to https://login.yahoo.com/account/security#other-apps and turn on "Allow apps that use less secure sign in". This is **not** recommended and may leave your account more vulnerable to compromise. To learn more, please visit our help page: https://help.yahoo.com/kb/SLN27791.html.

• After one or two more attempts to configure "Yahoo!Mail" inside your "client email program", you will be finally able to send and receive email from inside your "client email program".

• However, whenever you use a Web browser to access your "Yahoo!Mail" email, the following pop-up box will be displayed:

### Frank Chao, turn off less secure access to your inbox

Please disable non-Yahoo apps that use less secure sign in methods from accessing Yahoo Mail. Not doing so may leave your account vulnerable to compromise. Learn more.

**Turn off access** 

No. Lunderstand the risks

## Turn off access

## No, I understand the risks

28 If you click on "Turn off access", your "email client program" will not longer send or receive email from your "Yahoo!Mail" account AND there is no way you can turn it back on from inside Webmail access to "http://mail.yahoo.com"

#### **Thunderbird**

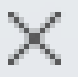

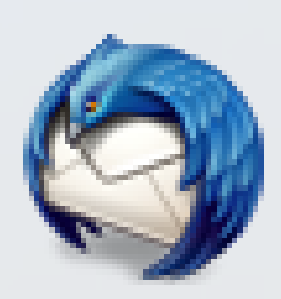

The current operation on 'Inbox' did not succeed. The mail server for account frank\_c19@yahoo.com responded: [CLIENTBUG] SELECT Command is not valid in this state.

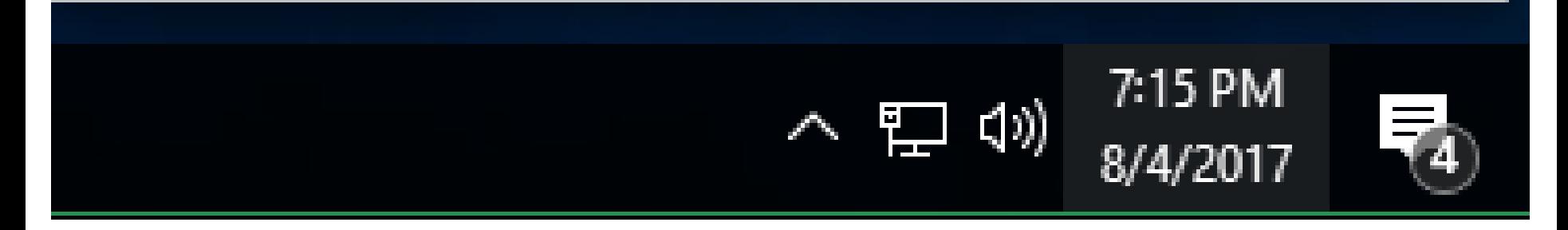

The current operation on 'Inbox' did not succeed. The mail server for account frank\_c19@yahoo.com responded: [CLIENTBUG] SELECT Command is not valid in this state.

"YAHOO!MAIL" IN AN "EMAIL CLIENT PROGRAM" IS A CHALLENGE! If you click on "No, I understand the risks", your "email client program" will continue to send and receive email from your "Yahoo!Mail" account but the same pop-up box will displayed when you access your "Yahoo!Mai" account via "Webmail" again.

If you click on "Turn off access", you can go to a special Web site to make your "Yahoo!Mail" account work with your "email client program again":

• To unblock your "Yahoo!Mail" account for your "email client program", use a Web browser to go to [https://login.yahoo.com/account/s](https://login.yahoo.com/account/security#other-apps) ecurity#other-apps

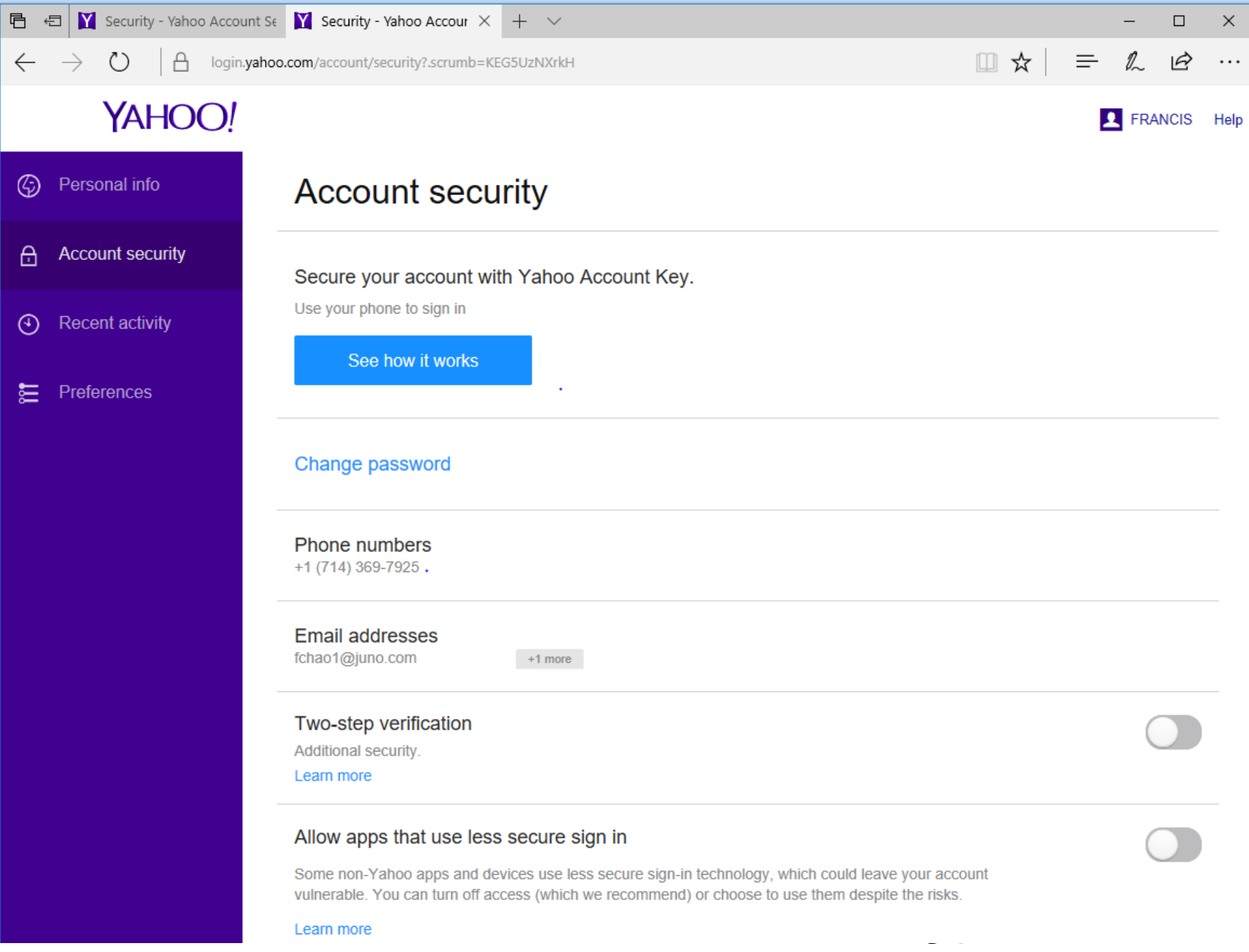

#### Allow apps that use less secure sign in

Some non-Yahoo apps and devices use less secure sign-in technology, which could leave your account vulnerable. You can turn off access (which we recommend) or choose to use them despite the risks.

Learn more

 $\overline{a}$ 

#### Allow apps that use less secure sign in

Some non-Yahoo apps and devices use less secure sign-in technology, which could leave your account vulnerable. You can turn off access (which we recommend) or choose to use them despite the risks.

#### Learn more

#### Allow apps that use less secure sign in

Some non-Yahoo apps and devices use less secure sign-in technology, which could leave your account vulnerable. You can turn off access (which we recommend) or choose to use them despite the risks.

Learn more

#### **Ire sign in**

ise less secure sign-in technology, which could leave your account vhich we recommend) or choose to use them despite the risks.

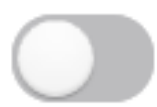

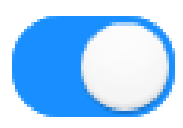

e sign-in technology, which could leave your account mmend) or choose to use them despite the risks.

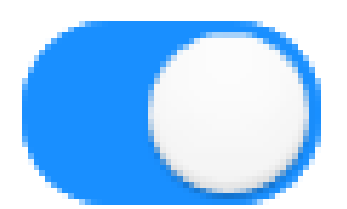

## e your account te the risks.

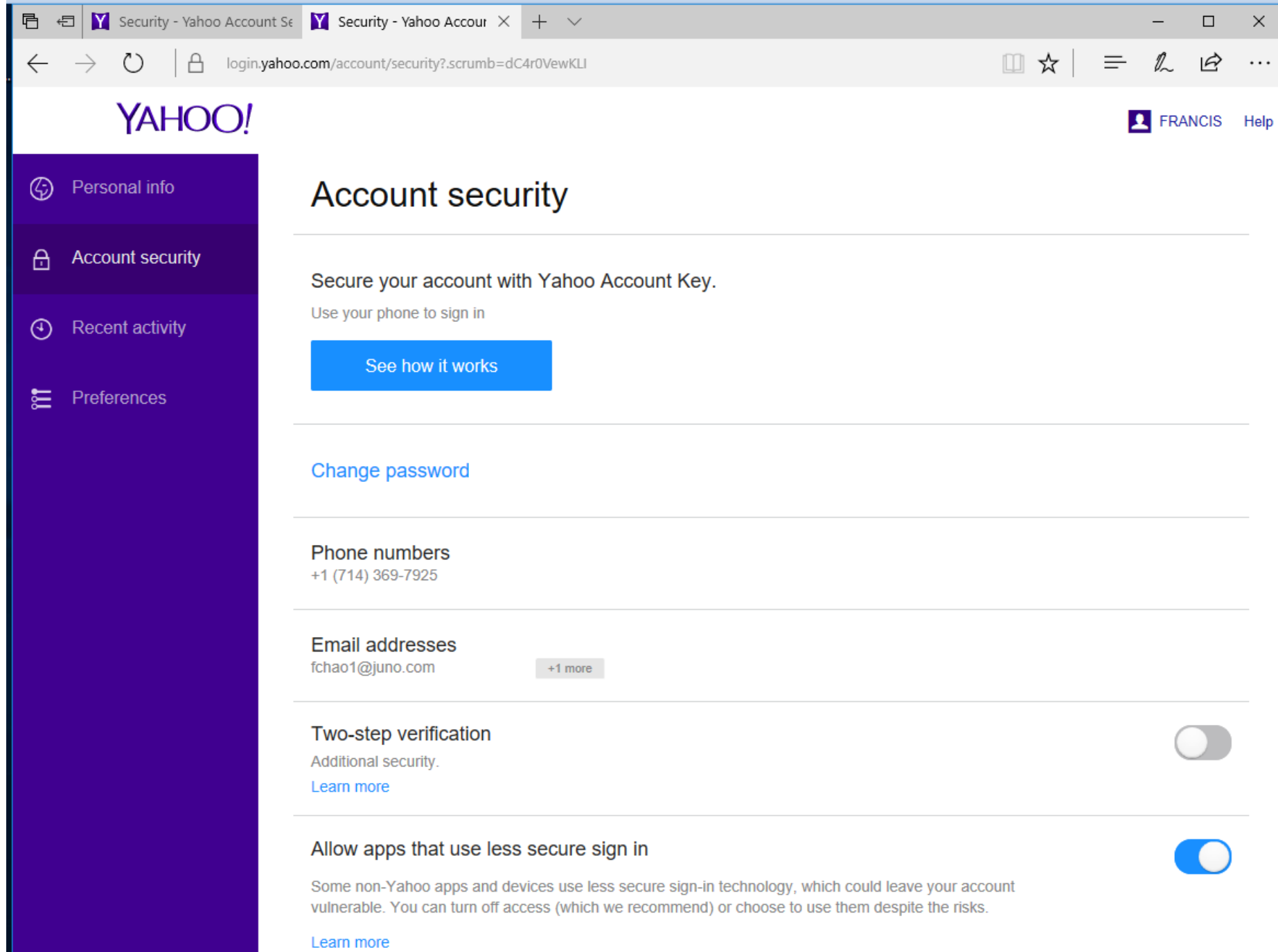

"YAHOO!MAIL" IN AN "EMAIL CLIENT PROGRAM" IS A CHALLENGE! • Finally, close the Web browser windows by clicking on the "X" button in its upper-right corner: Your "email client program" will be able to send and receive email through your "Yahoo!Mail" account again.

• "Yahoo" will then send the following email message to the "Inbox" of your "Yahoo!Mail" account:

#### HI FRANCIS,

You just changed a security setting to block apps that may use a less secure sign in method from accessing your Yahoo account. This improves the security to access your account, which is a good thing!

This security change may cause some email applications that use a less secure sign in method to stop working. Use the Yahoo Mail app for Android and iOS, which includes important security features. You can also use Yahoo Mail via https://mail.yahoo.com.  $\frac{1}{4}$ 

# SECURITY BREACHES OF "YAHOO!MAIL"

- According to [https://en.wikipedia.org/wiki/Yaho](https://en.wikipedia.org/wiki/Yahoo!_data_breaches)
	- o! data breaches:
	- 45 The Internet service company Yahoo! reported two major data breaches of user account data to hackers during the second half of 2016.

# SECURITY BREACHES OF "YAHOO!MAIL" (continued)

- The first announced breach, reported in September 2016, had occurred sometime in late 2014, and affected over 500 million Yahoo! user accounts.[1]
- A separate data breach, occurring earlier around August 2013, was reported in December 2016, and affected over 1 billion user accounts.[2]

# SECURITY BREACHES OF "YAHOO!MAIL" (continued)

birth, and encrypted passwords.[3] • Both breaches are considered the largest discovered in the history of the Internet. Specific details of material taken include names, email addresses, telephone numbers, encrypted or unencrypted security questions and answers, dates of

# SECURITY BREACHES OF "YAHOO!MAIL" (continued)

• https://www.washingtonpost.com/ news/the-

switch/wp/2016/09/22/report-

yahoo-to-confirm-data-breach-

[affecting-hundreds-of-millions-of-](https://www.washingtonpost.com/news/the-switch/wp/2016/09/22/report-yahoo-to-confirm-data-breach-affecting-hundreds-of-millions-of-accounts/?utm_term=.08b9b3cb845d)

accounts/?utm\_term=.08b9b3cb

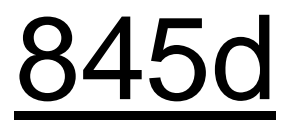